# **ecCodes installation**

- [Overview](#page-0-0)
- [Generating the Makefiles with CMake](#page-0-1)
- [Quick installation guide](#page-1-0)
- [Python 3 bindings](#page-1-1)
- **[Microsoft Windows](#page-1-2)**

# <span id="page-0-0"></span>**Overview**

ecCodes uses **[CMake](http://cmake.org/)** for compilation and installation. This is a first step towards an homogenisation of the installation procedures for all ECMWF packages.

Like autotools, CMake will run some tests on the user's system to find out if required third-party software libraries are available and note their locations (paths). Based on this information it will produce the Makefiles needed to compile and install ecCodes.

CMake is a cross-platform free software program for managing the build process of software using a compiler-independent method.

Please be reminded that ecCodes is also available as a "conda" package. See [How to install ecCodes with Python bindings in conda - ecCodes](https://confluence.ecmwf.int/display/UDOC/How+to+install+ecCodes+with+Python+bindings+in+conda+-+ecCodes+FAQ)  O) [FAQ](https://confluence.ecmwf.int/display/UDOC/How+to+install+ecCodes+with+Python+bindings+in+conda+-+ecCodes+FAQ) for more information.

### <span id="page-0-1"></span>**Generating the Makefiles with CMake**

One nice and highly recommended feature of CMake is the ability to do **out of source** builds. In this way you can make all your ".o" files, various temporary files, and even the binary executables without cluttering up your source tree. To use out of source builds, first create a build directory, then change into your build directory and run cmake pointing it to the source directory and using your own options.

The command gives feedback on what requirements are fulfilled and what software is still required. The following table gives an overview of the different options. The default (without any options) will compile a shared library only and install it in /usr/local/. Note: When an option is ON by default, it is enabled even if not explicitly requested. Features with default OFF need to be explicitly enabled by the user with -DENABLE\_<FEATURE>=ON

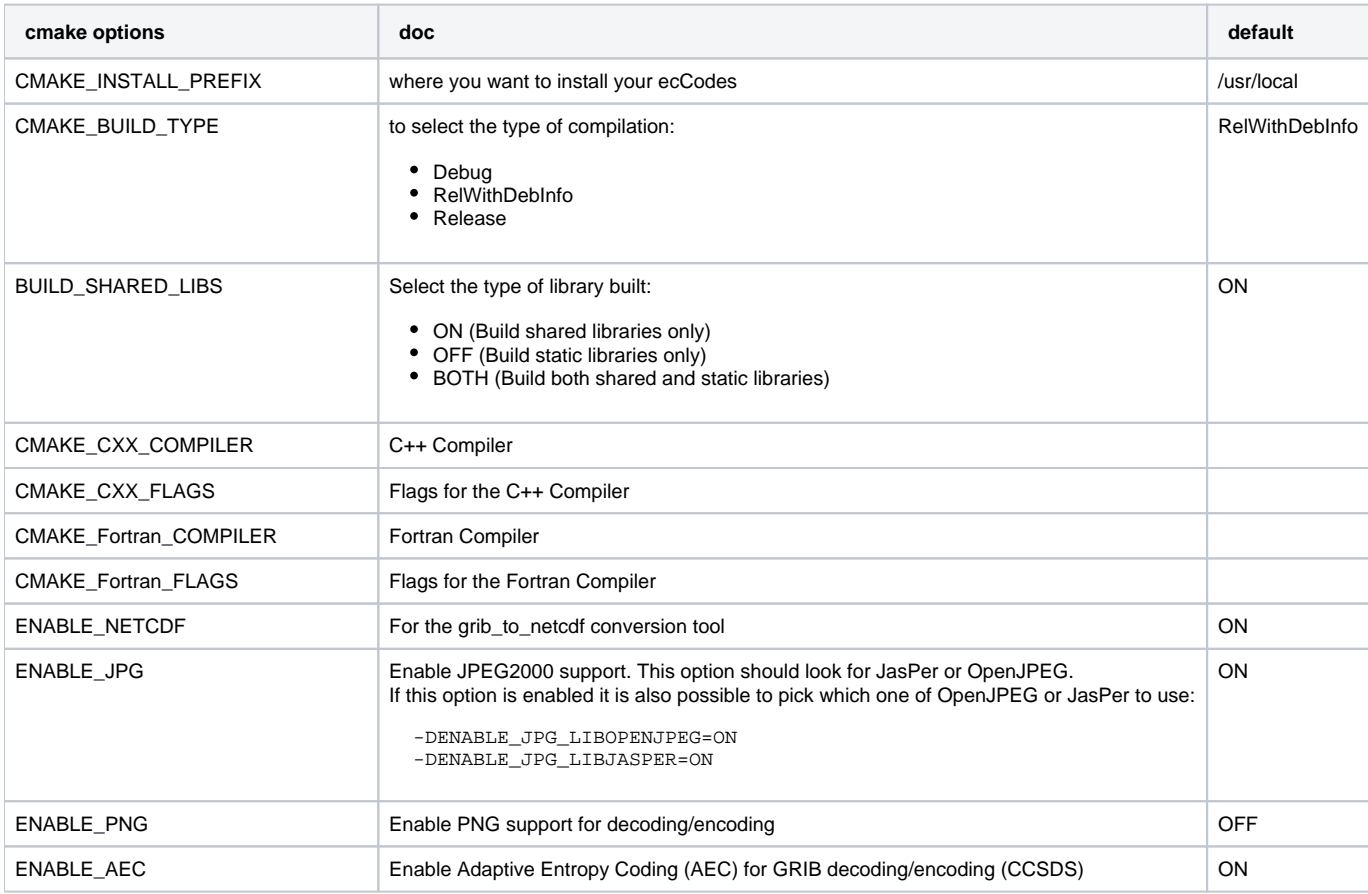

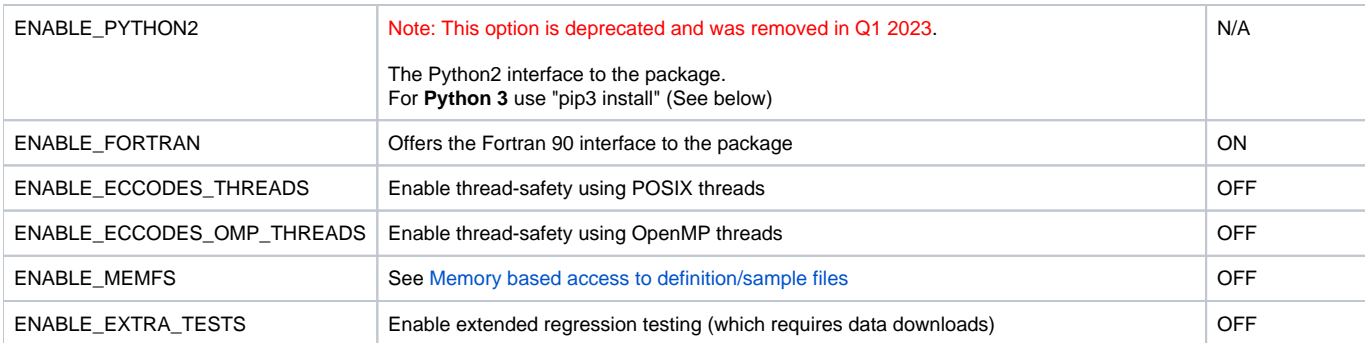

Note: The compilers can also be overridden by setting the environment variables CXX and FC.

Note: To see the full output from the compilation, you can use:

make VERBOSE=1

# <span id="page-1-0"></span>Quick installation guide

Here is an example of a list of commands you could use to install ecCodes. It is assumed ">" is the shell prompt. First of all get the tarball "eccodes-x.y.z-Source.tar.gz" from our [Releases](https://confluence.ecmwf.int/display/ECC/Releases) page. Then:

```
> tar -xzf eccodes-x.y.z-Source.tar.gz
> mkdir build ; cd build 
> cmake -DCMAKE_INSTALL_PREFIX=/path/to/where/you/install/eccodes ../eccodes-x.y.z-Source 
...
> make
> ctest
> make install
```
It is recommended that you always build in a clean directory and also install into a clean directory.

By default the ctest step above (running the tests) does NOT require any data to be downloaded and only runs basic sanity tests. However if you wish to exercise more of the functionality of ecCodes, you are advised to configure the build with:

> cmake ... -DENABLE\_EXTRA\_TESTS=ON

In this mode the tests will take longer and you need to be connected to the internet (and set the relevant "http\_proxy" environment variable if you must use a proxy) so data files can be downloaded for the tests. You can however download all the data files in one go (See the data tarball link at the top of the [Rele](https://software.ecmwf.int/wiki/display/ECC/Releases) [ases](https://software.ecmwf.int/wiki/display/ECC/Releases) page)

Also note that if you have several CPUs, you can invoke the "make" and "ctest" commands above in parallel (e.g. "make -j4", "ctest -j4"). This will speed up the whole build/test process significantly.

#### <span id="page-1-1"></span>**Python 3 bindings**

The Python 3 bindings are now built with CFFI and are packaged separately. So first install ecCodes as above with a shared library (either BUILD\_SHARED\_LIBS=ON or BOTH) and then install from PyPI:

```
> pip3 install eccodes
```
If you are installing into a non-standard installation location, then set the environment variable ECCODES\_DIR to tell the bindings where to find the root installation directory of the ecCodes engine.

```
> export ECCODES_DIR=/path/to/where/you/install/eccodes
```
See: <https://pypi.org/project/eccodes/>

<span id="page-1-2"></span>Microsoft Windows

Please note: Windows is not a platform that is used for technical work at ECMWF. Therefore we will not be able to support this platform as well as we do for others, such as Linux. For operational use, we strongly advise you to use Linux.

If you find problems, we invite the Windows user community to use our new set-up on [GitHub](https://github.com/ecmwf) to fork/contribute and issue pull request changes. Old Reliable Tech has set up automatic tests and builds for Windows on GitHub, which should ensure continued releases for this platform.